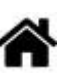

# **Module PyPortal**

[Mise à jour le 24/2/2021]

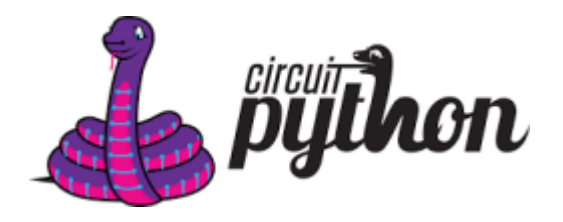

### **Ressources**

- [Adafruit PyPortal CircuitPython Powered Internet Display](https://www.adafruit.com/product/4116)
- [Adafruit PyPortal IoT for CircuitPython \(overview\)](https://learn.adafruit.com/adafruit-pyportal/overview)
- [Documentation CircuitPython](https://circuitpython.readthedocs.io/en/6.1.x/docs/index.html)

# **1. Présentation du module**

Le **PyPortal** a été développé pour l'"**Internet des objets**". Il permet de créer des interfaces graphiques à écran tactile en Python ou Arduino.

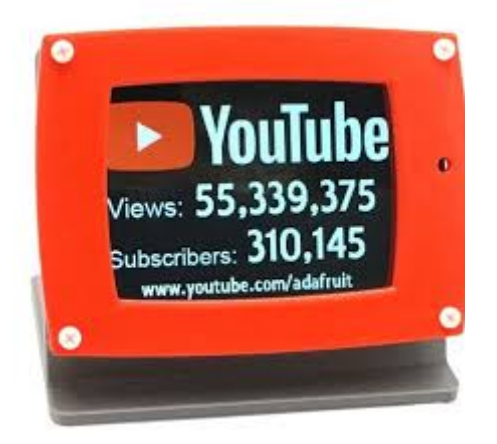

- **Microcontrôleur** : ATSAMD51J20
	- Cortex-M4 à 120 MHz
	- Alimentation : 3,3V
	- Mémoire flash : 1Mo
	- Port USB natif
- **Coprocesseur** : Wi-Fi Espressif ESP32 (TLS/SSL intégré)
- **Mémoire externe** : 8Mo QSPI flash
- **Affichage** : TFT couleur 3,2 pouces 320 x 240 avec écran tactile résistif
- **Stockage** :
	- Emplacement pour carte microSD
- **Entrées/Sorties**
	- Connectique pour I2C
	- Connectique pour 2 entrées analogiques ou numériques
- **Divers**

Last update: 2022/08/03 python:micropython:materiel:pyportal http://webge.fr/dokuwiki/doku.php?id=python:micropython:materiel:pyportal&rev=1659520253 11:50

- Haut parleur
- Capteur de lumière
- Capteur de température (ADT7410 résolution 16bits (0,0078°C))
- Néopixel

#### **2. Mise en oeuvre**

- **Mise à jour**
	- 1. **Bootloader**

**Source** : [Update the UF2 Bootloader](https://learn.adafruit.com/adafruit-pyportal/update-the-uf2-bootloader)

a. **Double-cliquer** sur le bouton de réinitialisation.

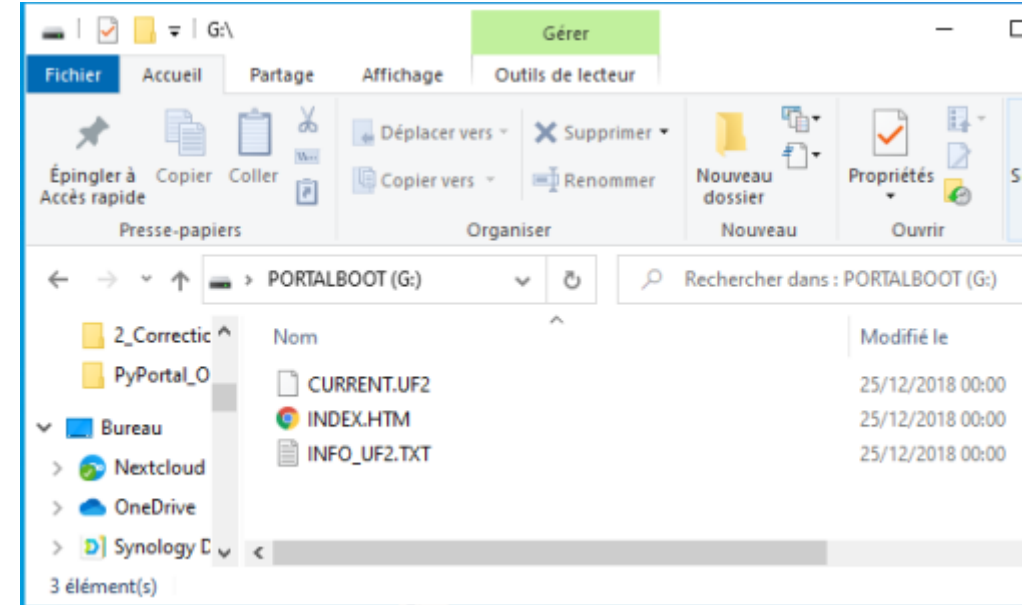

b. [Télécharger](https://circuitpython.org/board/pyportal/) le chargeur de démarrage .UF2 et le faire glisser dans la fenêtre PORTALBOOT.

#### 2. **Firmware** : [Installez CircuitPython](https://learn.adafruit.com/adafruit-pyportal/install-circuitpython)

a. [Télécharger](https://circuitpython.org/board/pyportal/) la dernière version de circuitPython pour PyPortal et la faire glisser dans la fenêtre PORTALBOOT.

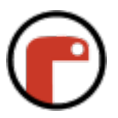

#### **IDE** : **Mu** (Recommandé)

- **REPL** : activé en entrant **ctrl-c** puis une touche quelconque dans la console ⇒ **»>**.
	- **help("modules")** liste tous les modules (bibliothèques) sur la carte.
	- **import board** + **dir(board)** pour lister les broches de la carte.

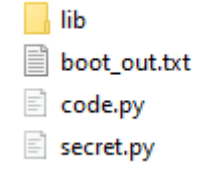

- **Organisation** minimum sur la carte PyPortal
	- **Fichiers** à créer
		- **code.py** s'exécute par défaut
		- [secret.py](https://learn.adafruit.com/adafruit-pyportal/internet-connect) pour sauvegarder le SSID et le mdp du Wifi, compte Adafruit IO, etc.
	- **Sous répertoire**
		- **lib** pour rassembler les bibliothèques nécessaires à l'application. Celles-ci seront copiées à partir du paquet ([bundle\)](https://learn.adafruit.com/adafruit-pyportal/circuitpython-libraries) correspondant à la version de CircuitPython
- **Test**

#### [\\*.py](http://webge.fr/dokuwiki/doku.php?do=export_code&id=python:micropython:materiel:pyportal&codeblock=0)

```
# Faire clignoter la LED ACT
import board # Accès au matériel de la carte
import digitalio # Accès aux entrée/sorties
import time # Temporisations
led = digitalio.DigitalInOut(board.D13)
led.direction = digitalio.Direction.OUTPUT
while True:
     led.value = True
    time.sleep(0.1)
     led.value = False
    time.sleep(0.1)
```
# **3. Configuration du circuit PyPortalPython**

• Source sur [adafruit](https://learn.adafruit.com/adafruit-pyportal/pyportal-circuitpython-setup) pour une configuration minimum.

## **4. Bibliothèques**

[Téléchargement et installation](https://circuitpython.org/libraries) du bundle de bibliothèques.

## **5. Exemples**

**Extraits de code** illustrant les fonctionnalités de la carte (capteur, carte µSD, etc.) : [Tutoriel](https://www.devdungeon.com/content/pyportal-circuitpy-tutorial-adabox-011#toc-30) [PyPortal CircuitPy Tutorial \(AdaBox 011\)](https://www.devdungeon.com/content/pyportal-circuitpy-tutorial-adabox-011#toc-30)

From: <http://webge.fr/dokuwiki/> - **WEBGE Wikis**

Permanent link: **<http://webge.fr/dokuwiki/doku.php?id=python:micropython:materiel:pyportal&rev=1659520253>**

Last update: **2022/08/03 11:50**

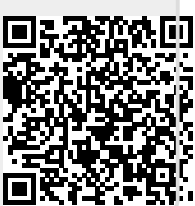